## Поддержка DTLS при публикации и воспроизведении WebRTC потоков

WCS поддерживает DTLS 1.2 при установке WebRTC-соединения, использование этой версии протокола включено по умолчанию. Однако, для совместимости с устаревшими версиями браузеров поддерживается и DTLS 1.0. Поддержка устаревшей версии протокола может быть включена либо принудительно для всех клиентов при помощи настройки в файле flashphoner.properties

dtls\_force\_version\_0=true

либо, начиная со сборки 5.2.399, индивидуально для браузера согласно строке User Agent, которую клиент присылает серверу при установке соединения

Строки User Agent указываются в файле dtls0\_ua, который располагается в каталоге /usr/local/FlashphonerWebCallServer/conf. Например,

```
Mozilla/5.0 (Windows NT 10.0; Win64; x64; rv:62.0) Gecko/20100101
Firefox/62.0
Mozilla/5.0 (Windows NT 10.0; Win64; x64; rv:60.0) Gecko/20100101
Firefox/60.0
```
Начиная со сборки 5.2.546, при помощи настройки в файле flashphoner.properties

dtls0\_ua\_match\_substring=true

можно включить определение соответствия User Agent по части его строки, указанной в файле dtls0\_ua, например

Firefox/62.0 Firefox/60.0

Ошибки DTLS при установке соединения могут быть выведены в файл dtlserror.log.pacположенный в каталоге /usr/local/FlashphonerWebCallServer/logs

```
17:15:42.889 ERROR
                              DtlsError - Stun-Clbk-thread
udp//192.168.0.111:31016 User-agent: Mozilla/5.0 (Windows NT 10.0; Win64;
x64; rv:57.0) Gecko/20100101 Firefox/57.0; alert level: 2; alert description:
40; message: null
```
Для этого необходимо добавить в файл log4j.properties следующие настройки

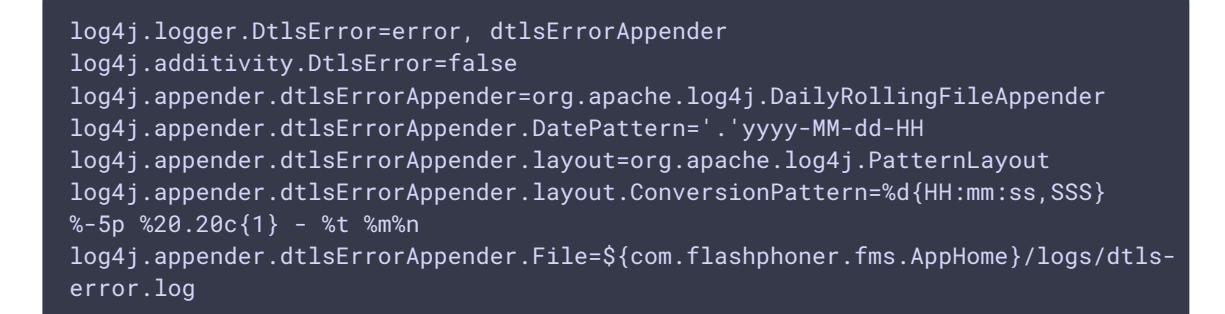

При чистой установке WCS, эти настройки будут установлены по умолчанию, однако при обновлении с предыдущей версии, если в файл [log4j.properties](file:///opt/TeamCityAgent/work/e8d9ff752ef6fac0/site/ru/WCS52/Working_with_the_server/Core_settings/Settings_file_log4j.properties/) вносились какиелибо изменения, он не переписывается, поэтому при обновлении эти настройки потребуется добавить вручную.

Строку User-agent из файла dtls-error.log необходимо добавить в файл dtls0\_ua , например

```
Mozilla/5.0 (Windows NT 10.0; Win64; x64; rv:62.0) Gecko/20100101
Firefox/62.0
Mozilla/5.0 (Windows NT 10.0; Win64; x64; rv:60.0) Gecko/20100101
Firefox/60.0
Mozilla/5.0 (Windows NT 10.0; Win64; x64; rv:57.0) Gecko/20100101
Firefox/57.0
```
При установке WebRTC соединения с перечисленными браузерами будет использоваться DTLS 1.0